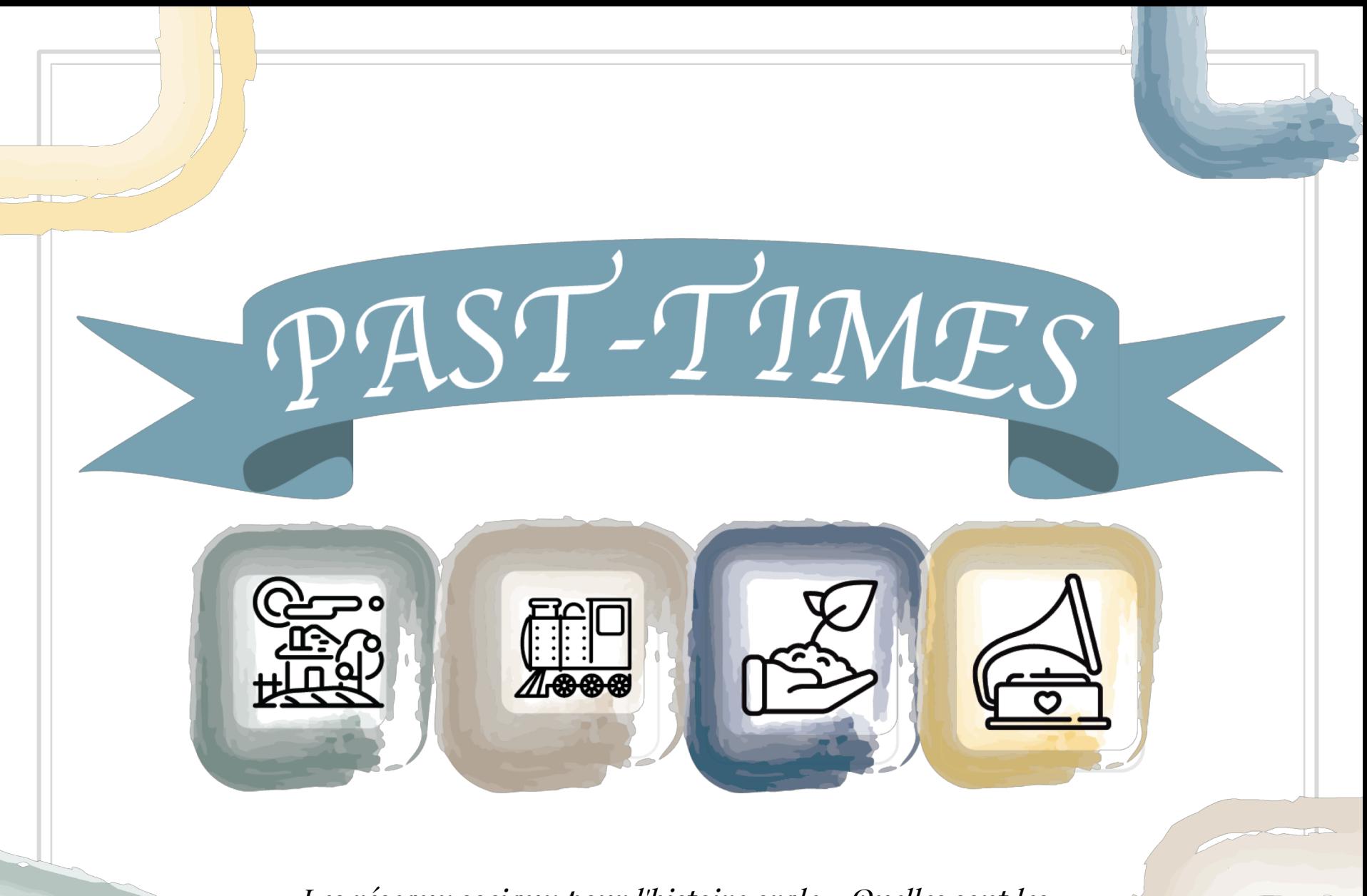

*Les réseaux sociaux pour l'histoire orale - Quelles sont les meilleures plateformes ?*

# Module 4, Unité 3 : Introduction aux réseaux sociaux pour l'histoire orale

*Les réseaux sociaux pour l'histoire orale - Quelles sont les meilleures plateformes ?*

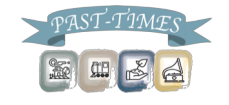

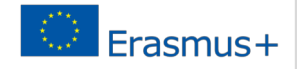

Pourquoi utiliser les réseaux sociaux pour l'histoire orale ?

- ▣ Pour partager vos histoires
- ▣ Communiquer les buts et objectifs de votre projet d'histoire orale
- ▣ Pour établir des relations avec d'autres personnes de votre communauté
- ▣ Encourager les autres à partager leurs histoires
- ▣ S'engager avec les membres de votre communauté
- ▣ Pour permettre une communication fluide et un échange avec les autres membres de la communauté

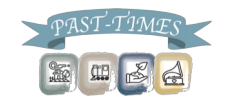

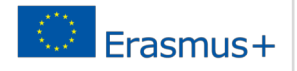

#### Que se passe-t-il en ligne en 60 secondes ?

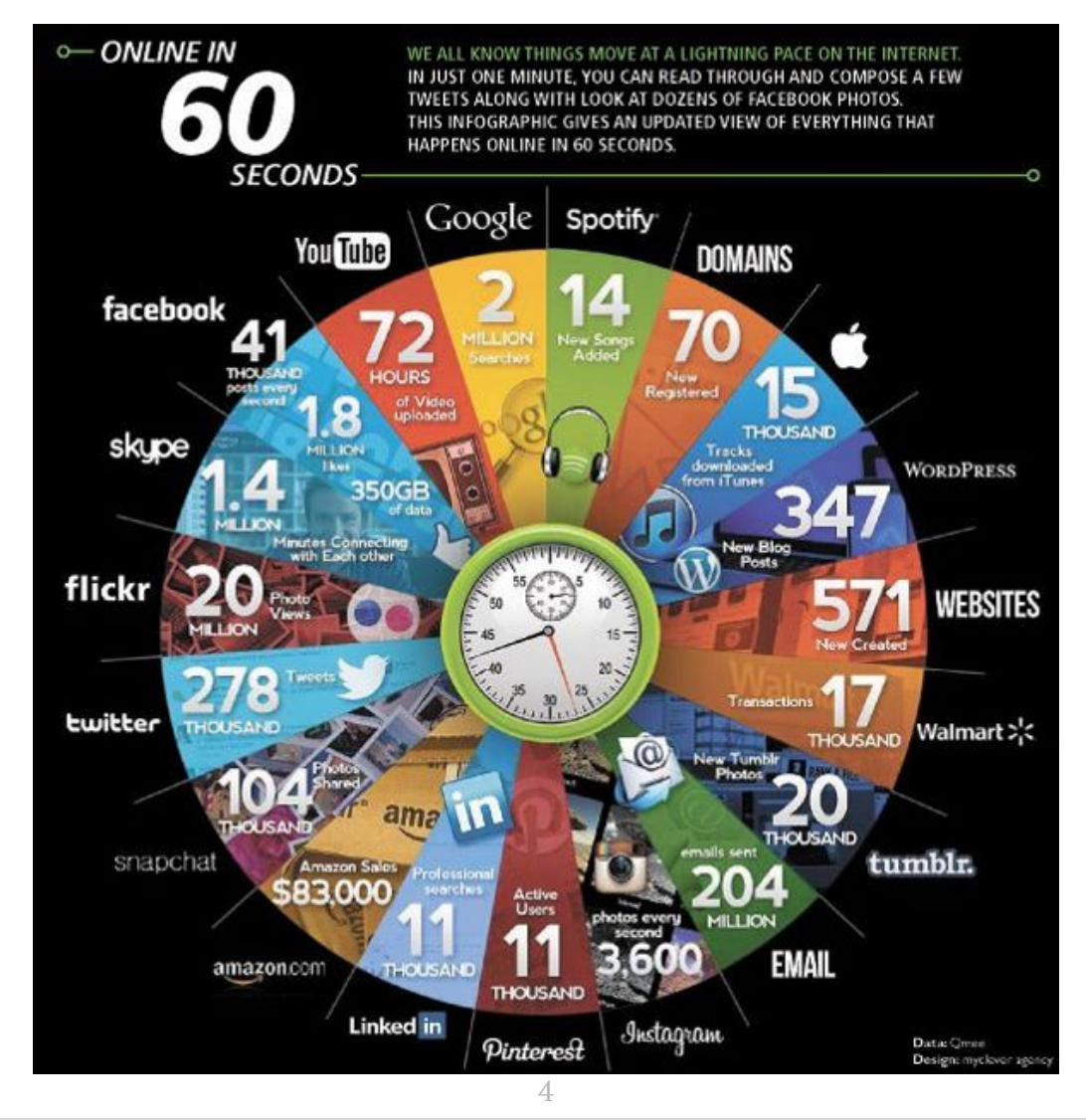

霸 **CHE** 

A

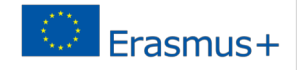

#### L'utilisation mondiale des réseaux sociaux

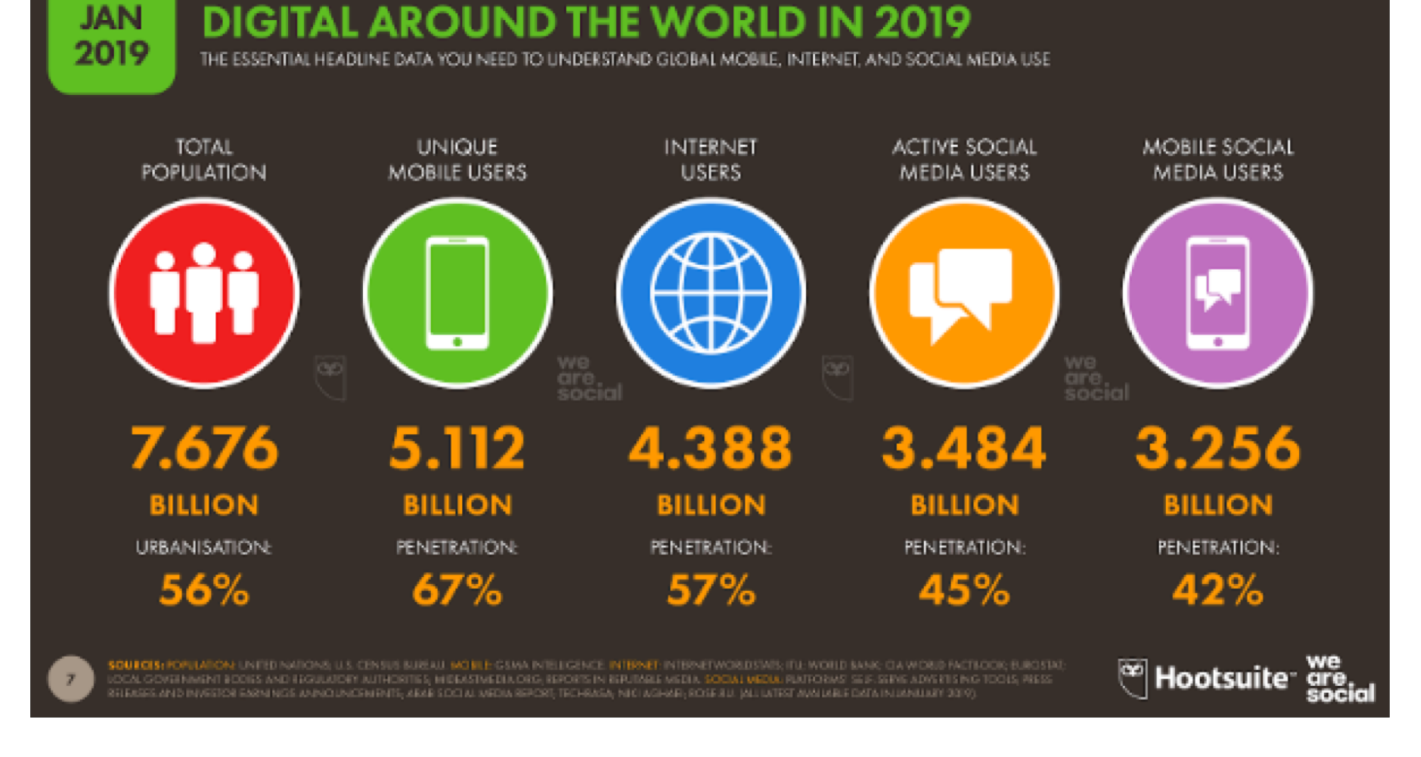

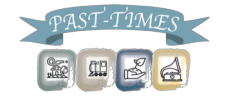

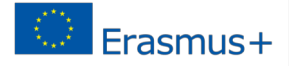

#### Les plateformes de réseaux sociaux les plus populaires

#### **SOCIAL PLATFORMS: ACTIVE USER ACCOUNTS JAN** 2019

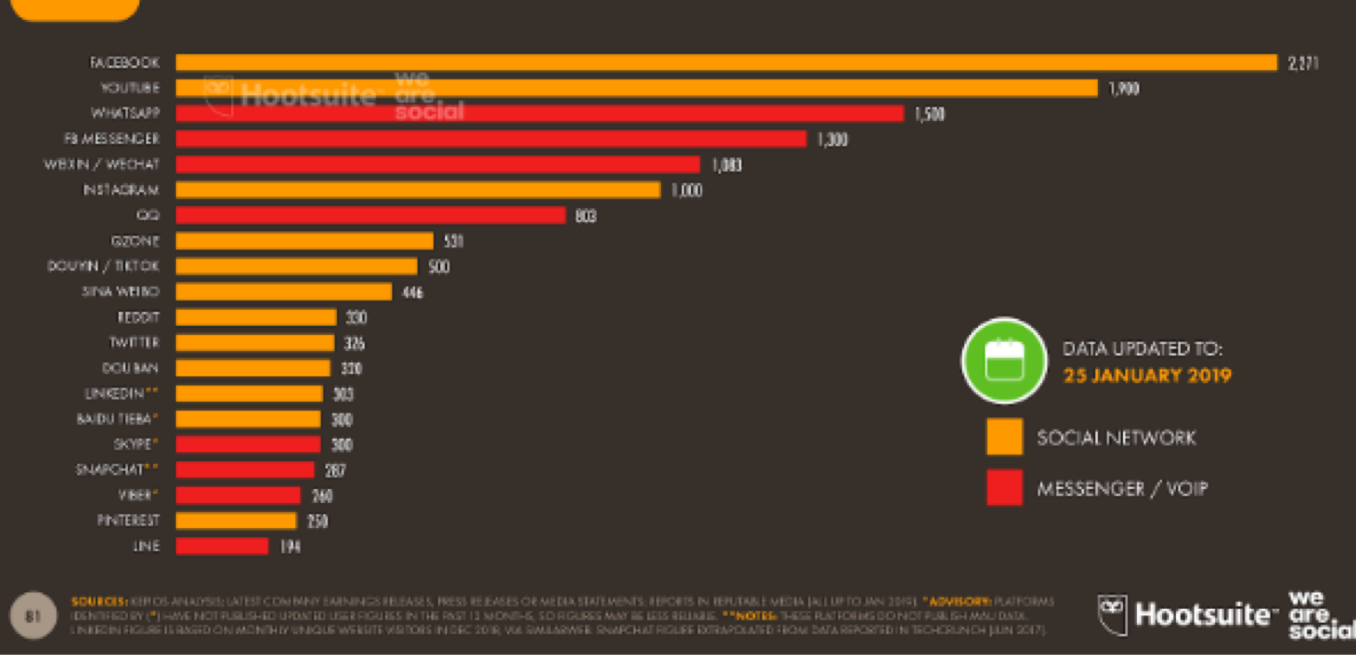

BASED ON MONTHLY ACTIVE USERS, USER ACCOUNTS, OR UNIQUE VISITORS TO EACH PLATFORM. IN MILLIONS

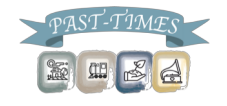

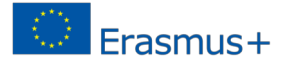

Choisir la meilleure plate-forme ?

- ▣ Afin de partager votre projet d'histoire orale par le biais des réseaux sociaux, nous vous recommandons d'utiliser les plateformes suivantes :
- o Pour les fichiers vidéo :
- § YouTube
- Facebook
- o Pour les fichiers audio :
- Sound Cloud puis Facebook

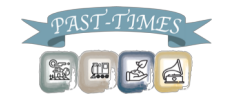

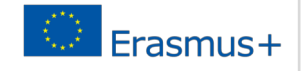

Choisir la meilleure plate-forme ?

▣ Télécharger des fichiers audio sur les réseaux sociaux peut être délicat, car vous ne pouvez pas télécharger une piste audio directement sur Facebook ou YouTube - seuls les fichiers vidéo peuvent être téléchargés directement de cette façon.

▣ Pour contourner ce problème, vous pouvez aussi :

- 1. Créer un compte sur Sound Cloud et téléchargez vos pistes audio là-bas. Ces fichiers audio peuvent ensuite être partagés sous forme de liens via Facebook.
- 2. Utiliser des images d'archives disponibles sur www.unsplash.com ou www.pixabay.com et insérer les images dans Story Remix ou iMovie.
- 3. Vous pouvez ensuite créer une courte vidéo et ajouter votre fichier audio d'histoire orale à la piste vidéo.
- 4. La vidéo peut ensuite être téléchargée directement sur YouTube ou Facebook.

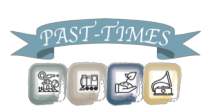

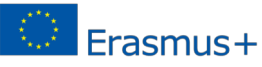

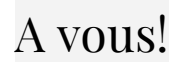

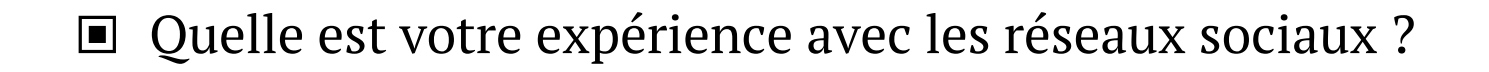

- ▣ Utilisez-vous les réseaux sociaux pour communiquer avec une communauté spécifique ?
- ▣ Que voulez-vous tirer de la séance d'aujourd'hui ?

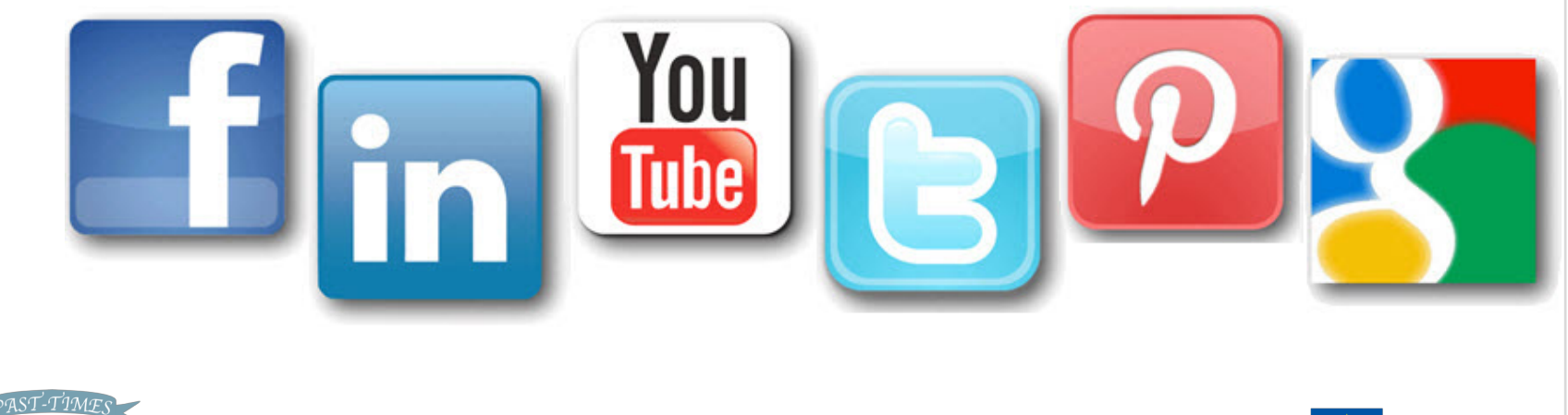

9

Erasmus+

Pour créer une page Facebook pour votre projet :

- 1. Rendez-vous sur : https://www.facebook.com/pages/create
- 2. Cliquez pour choisir une catégorie de page
- 3. Sélectionnez une catégorie plus spécifique dans le menu déroulant et remplissez les informations requises.
- 4. Les pages communautaires sont appropriées pour les projets d'histoire orale.
- 5. Cliquez sur'Démarrer' et suivez les instructions à l'écran.

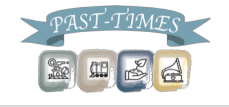

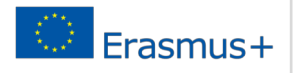

#### Log in sur Facebook:

### facebook

Facebook helps you connect and share with the people in your life.

#### Create an account

Password

Log in

It's free and always will be.

Email or Phone

Keep me logged in

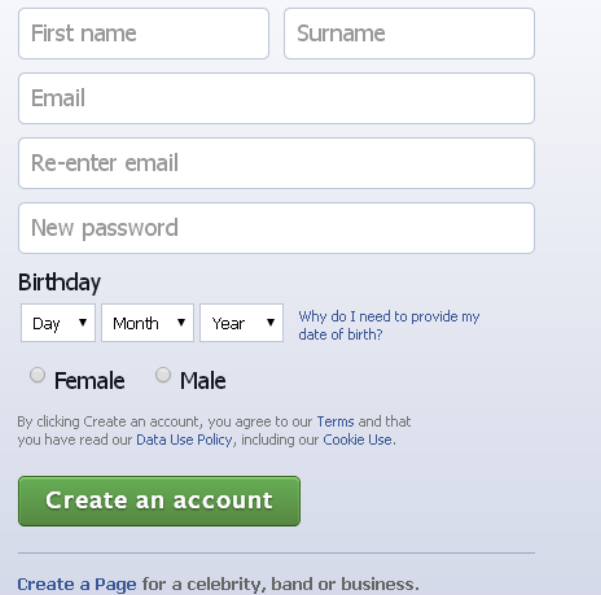

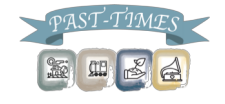

#### Créer une page

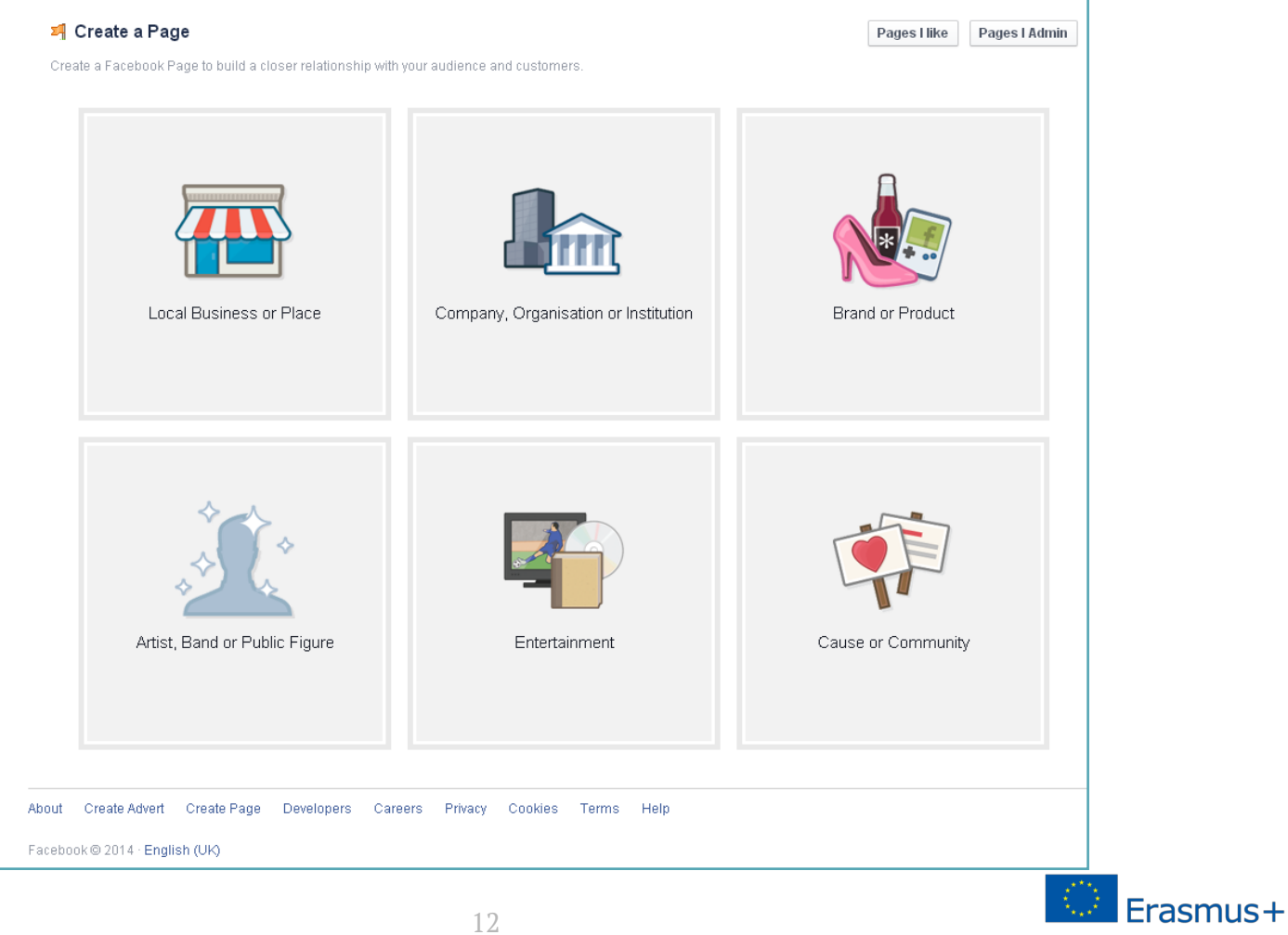

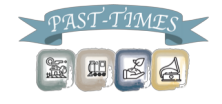

#### Créer une page communautaire

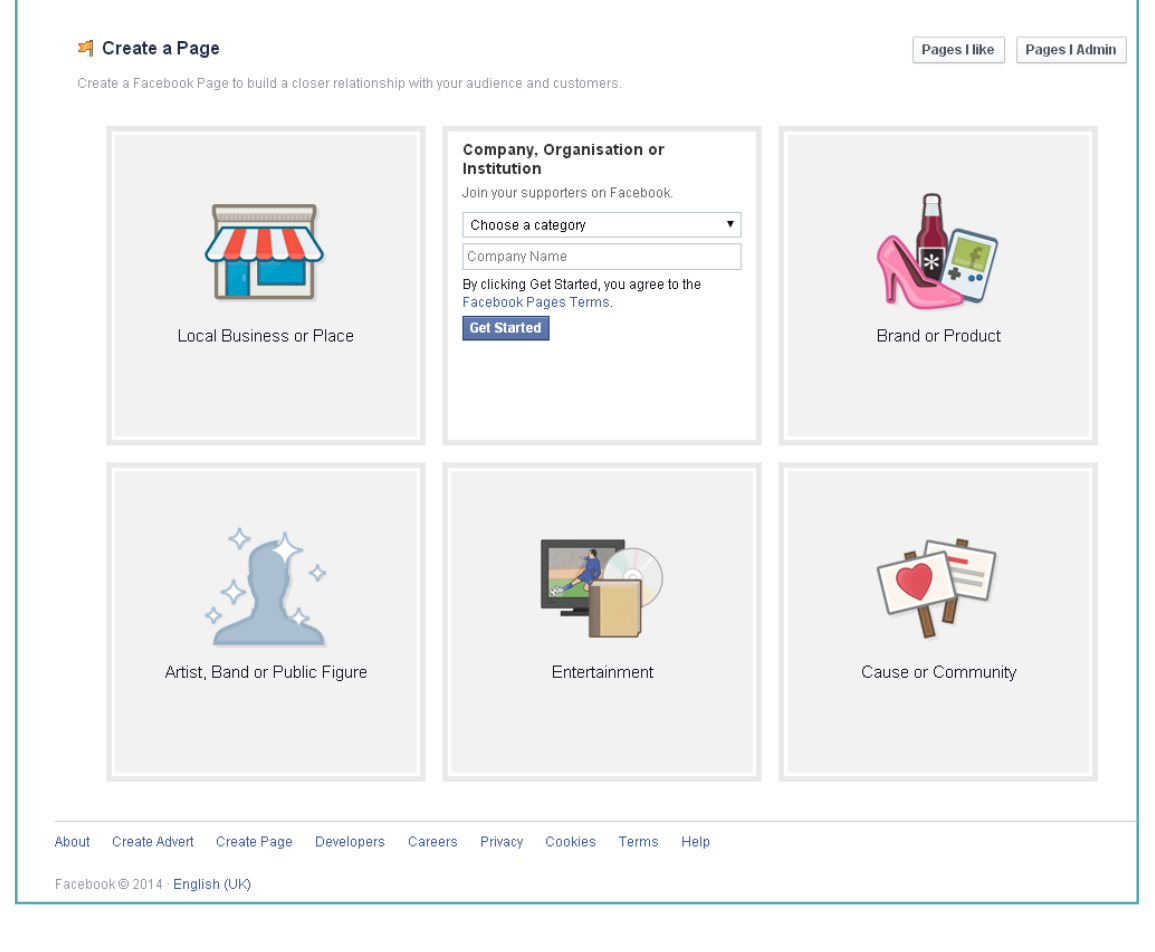

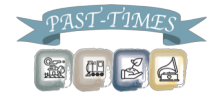

#### Paramétrage d'une page communautaire

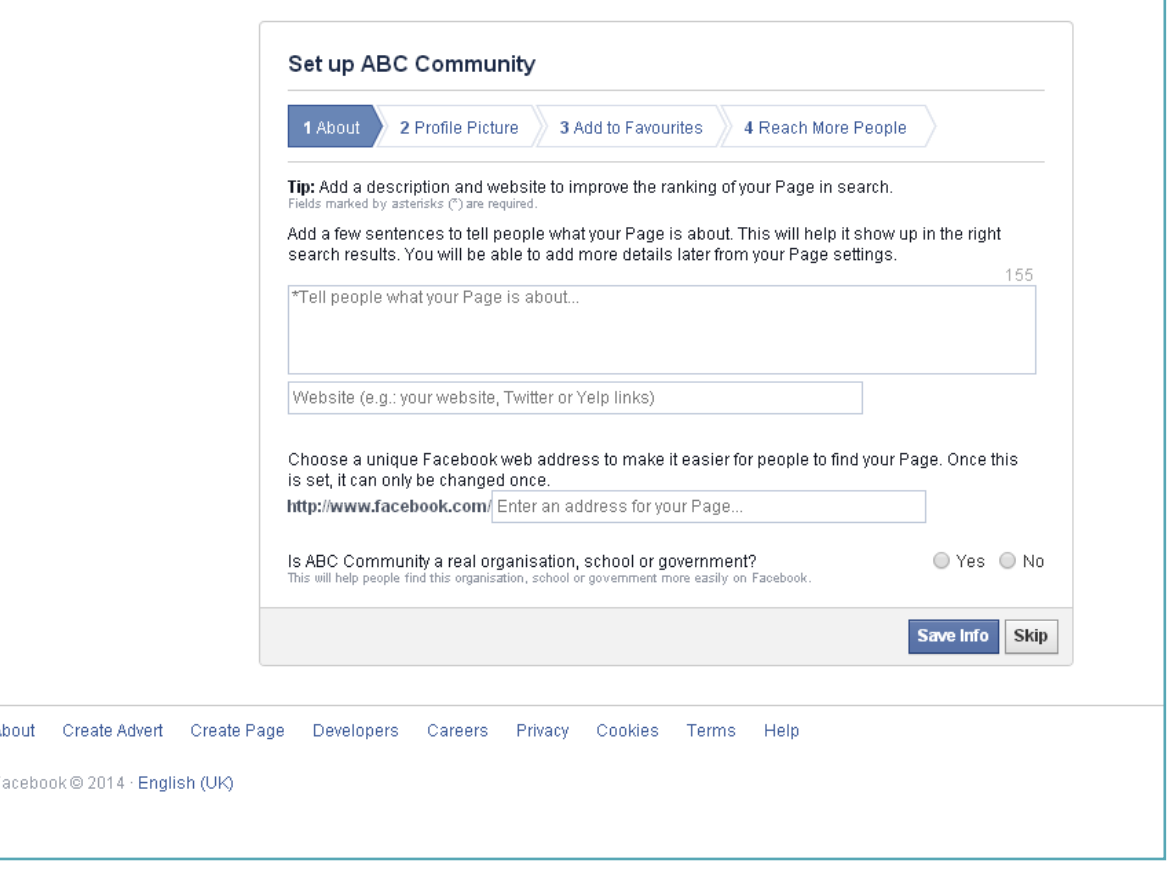

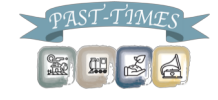

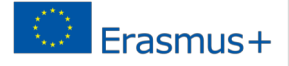

### Télécharger une photo de profil

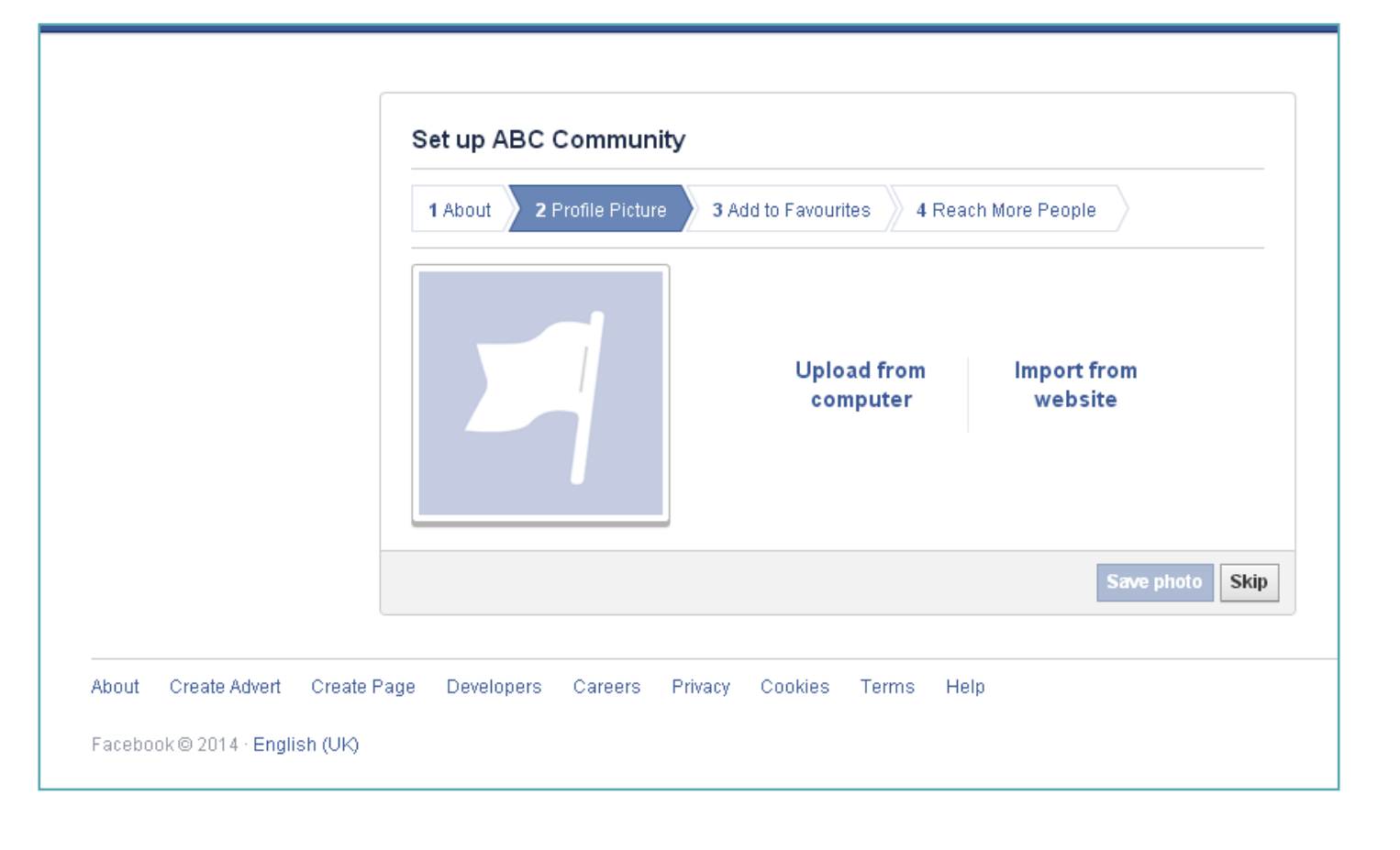

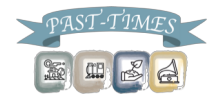

Ajouter votre page à votre onglet Favoris

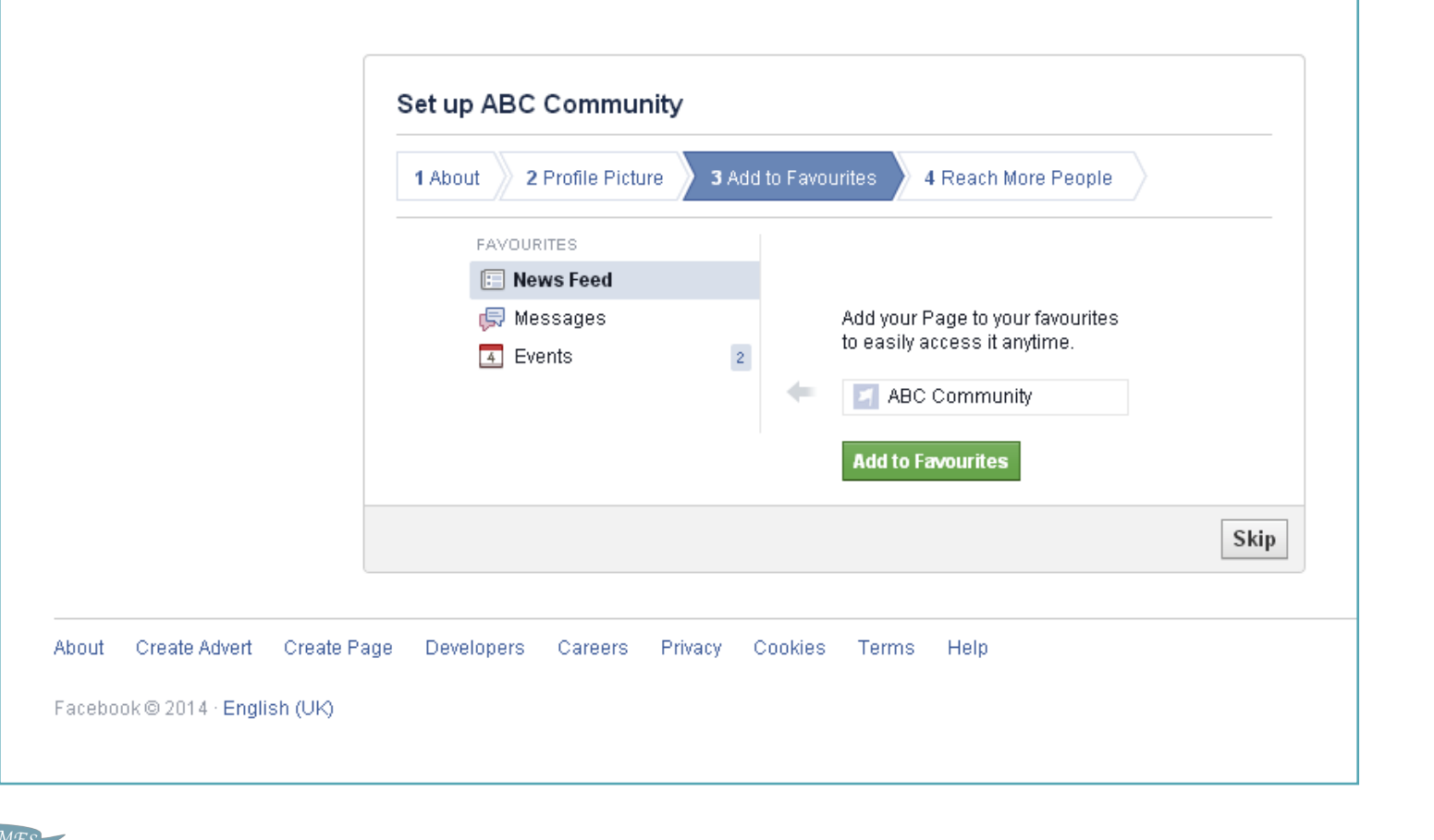

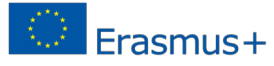

**REC** 细

- ▣ N'oubliez pas que vous pouvez personnaliser votre URL Facebook pour que les membres de votre communauté et d'autres personnes intéressées par l'histoire orale puissent vous trouver !
- ▣ Pour créer une URL personnalisée :
- 1. Cliquez sur A propos de
- 2. Cliquez sur Info page
- 3. Personnalisez votre URL dans l'adresse Web Facebook
- ▣ Maintenant, vous pourrez diriger les gens vers votre page en leur disant'trouvez mon projet d'histoire orale sur Facebook à facebook.com/votre nom de projet'.
- ▣ Pour plus d'informations, visitez : https://www.facebook.com/username

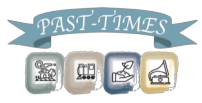

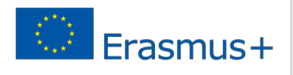

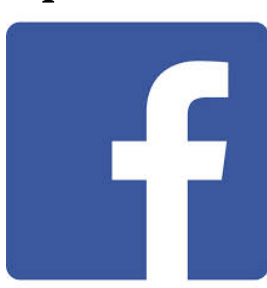

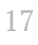

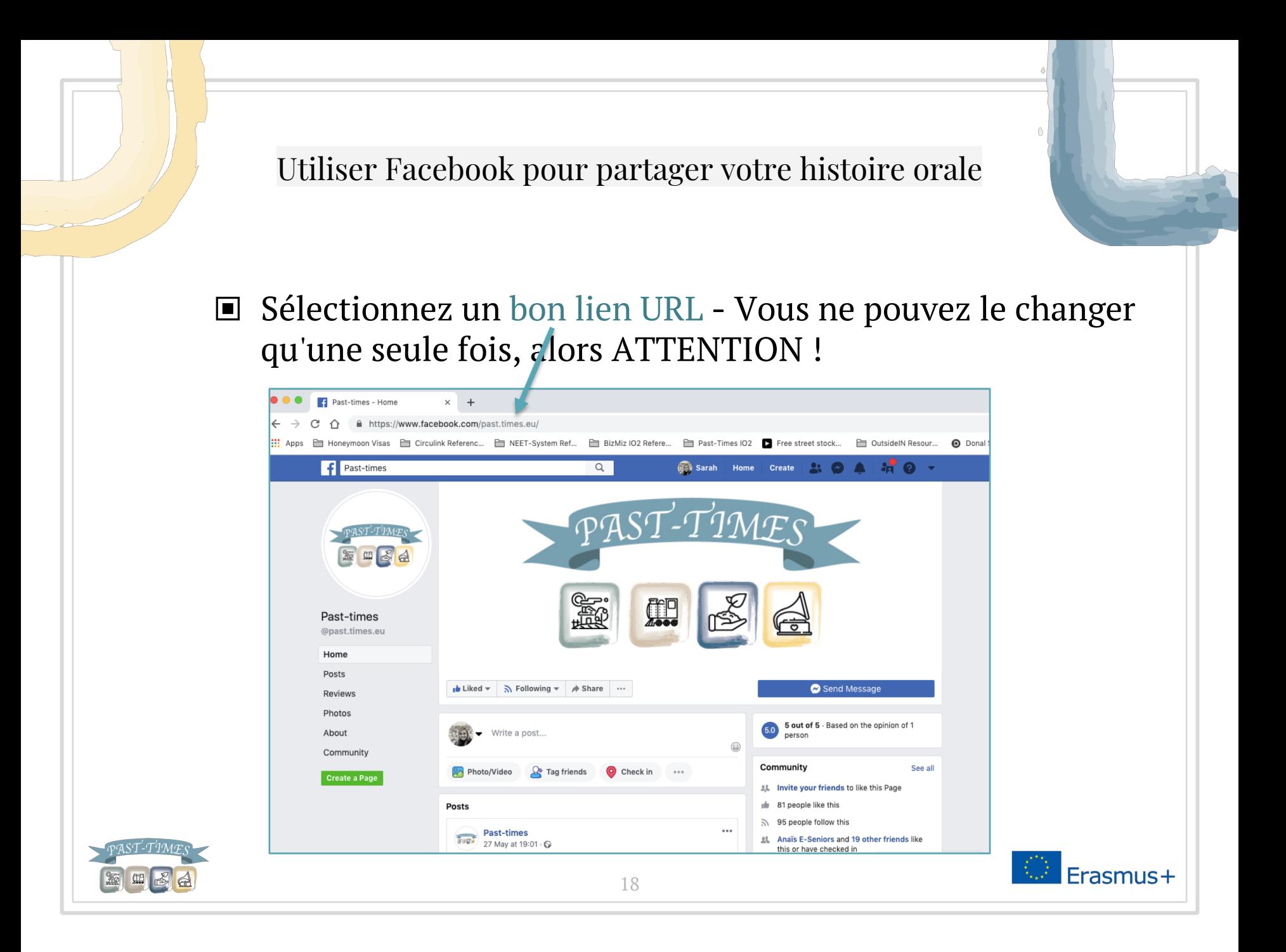

#### Utiliser Facebook pour partager votre histoire orale Personnalisez votre page communautaire - et partagez vos histoires

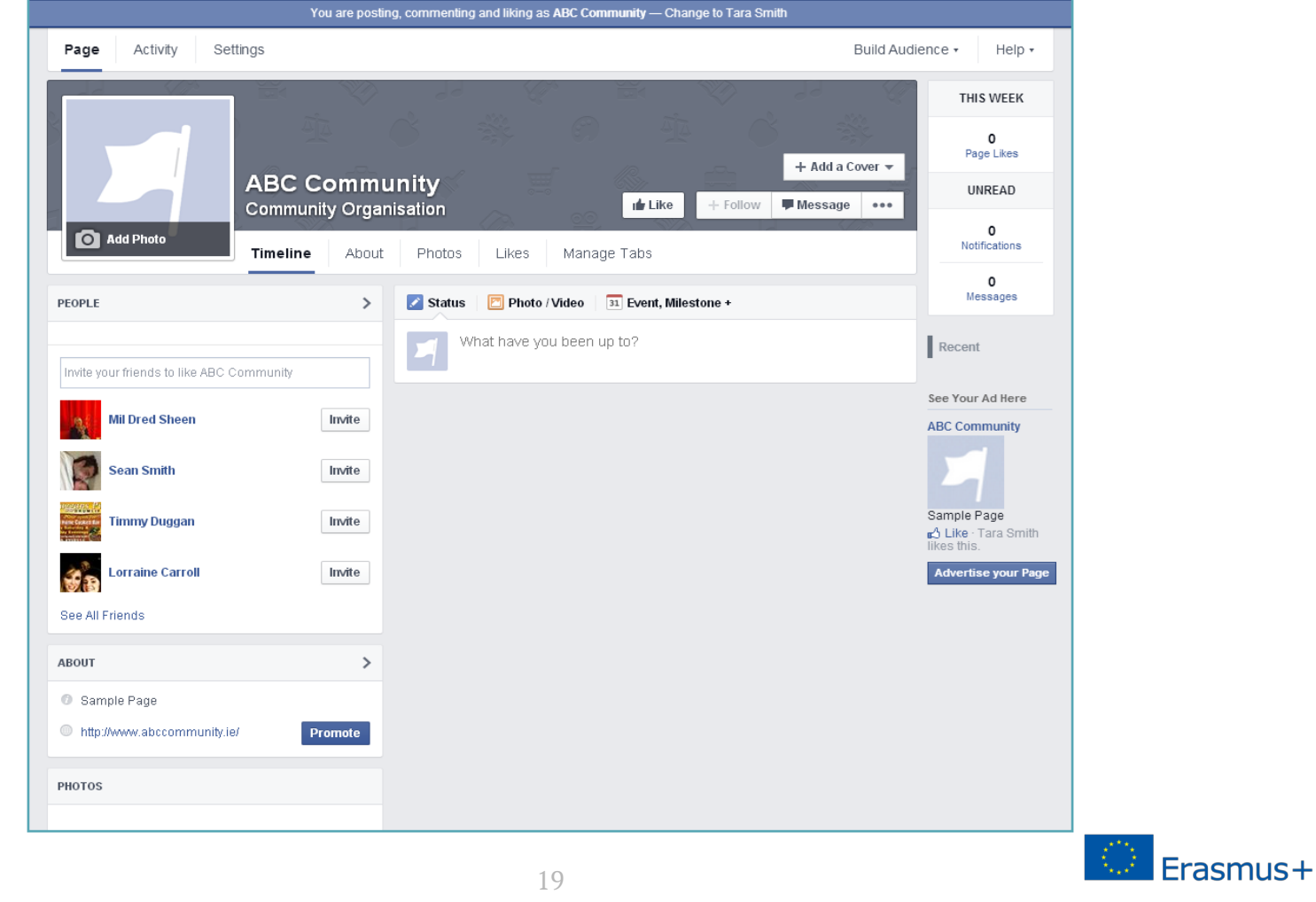

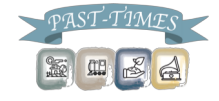

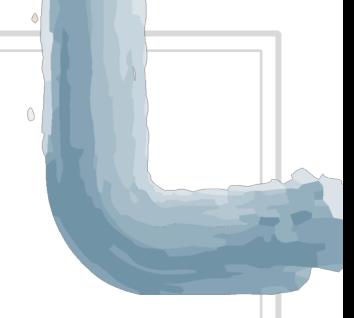

 $r<sub>as</sub>  $m<sub>1</sub> < <sup>+</sup>$$ 

- ▣ Pour partager vos vidéos d'histoire orale sur Facebook :
- o Ajoutez des vidéos à votre timeline (fil) en tant que contenu vidéo.
- o Vos amis s'y engageront davantage, car le contenu vidéo téléchargé directement sur Facebook est plus valorisé que le contenu vidéo partagé sur YouTube !

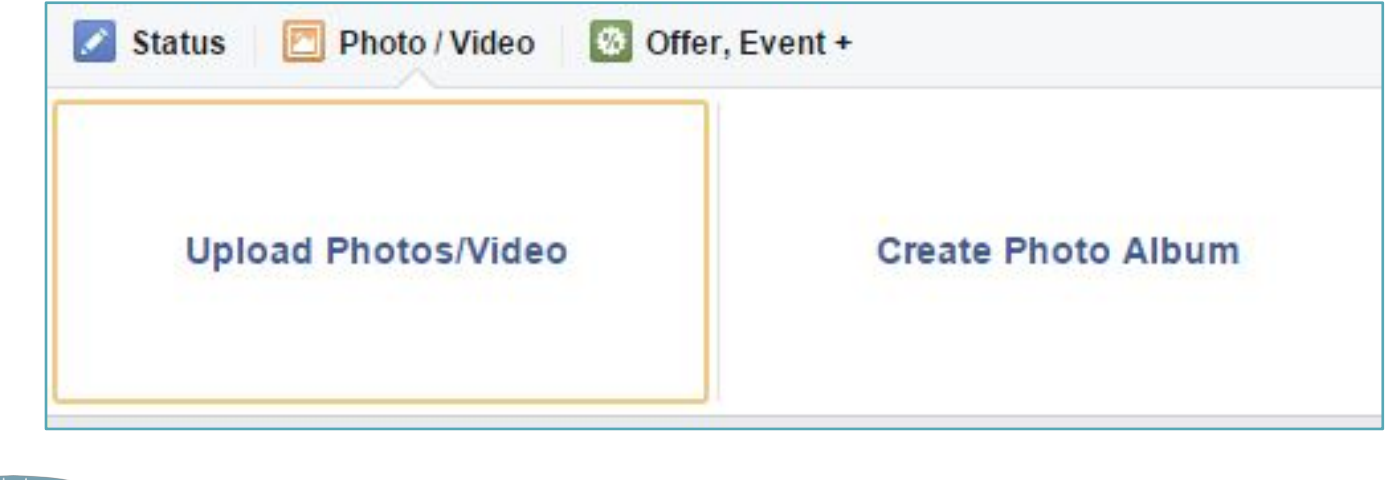

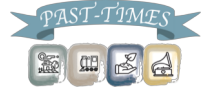

#### L'avantage d'utiliser Facebook pour l'histoire orale Vous pouvez créer des groupes privés pour partager vos histoires

21

Learn More

**Groups for Schools** 

stuff going on around campus.

Join groups for your dorm, classes and other

#### **Groups**

Share with the important groups in your life.

#### Create a private space

Have things you only want to share with a small group of people? Just create a group, add friends, and start sharing. Once you have your group, you can post updates, poll the group, chat with everyone at once, and more.

#### Share different things with different people

Groups let you share things with the people who will care about them most. By creating a group for each of the important parts of your life - family, teammates, coworkers - you decide who sees what you share.

#### Control who sees your group

Secret: Only members can find the group and see posts.

Closed: Anyone can find the group and see who's in it. Only members can see posts.

Open (public): Anyone can see the group, its members and their posts.

#### To learn more about groups, visit the Help Center.

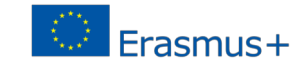

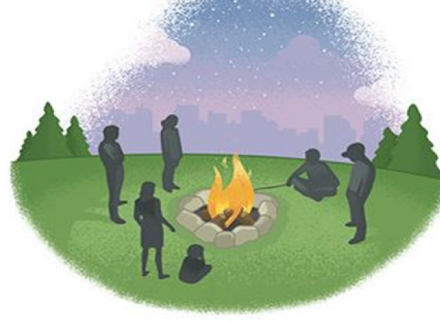

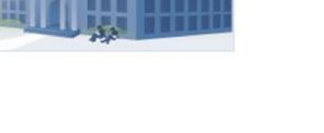

**Create Group** 

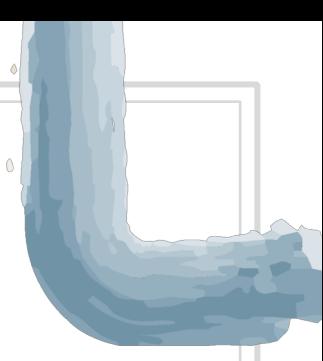

Pourquoi utiliser YouTube?

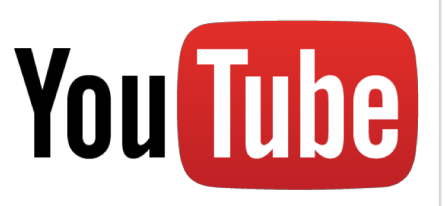

- ▣ Plus de 2 000 000 000 de vues sur YouTube chaque jour !
- ▣ Peut aider à attirer l'attention internationale sur votre projet d'histoire orale.
- ▣ Faible coût la production vidéo en ligne est extrêmement facile.
- ▣ Bref Les clips vidéo de 20 à 30 secondes sont les plus populaires.
- ▣ Intégrable et partageable sur d'autres plates-formes.

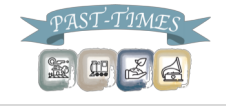

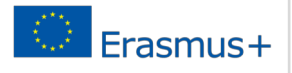

Créer son profil sur YouTube:

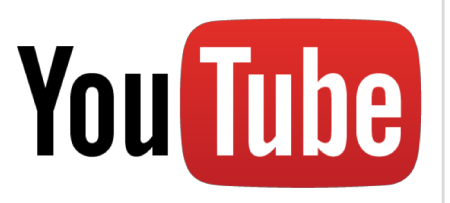

- ▣ Compte Google vous pouvez utiliser un compte Gmail pour configurer votre chaîne Youtube.
- ▣ Personnalisez votre chaîne avec des couleurs, des images, des liens, des informations pertinentes, etc. Ici, vous pouvez écrire un court texte sur votre projet d'histoire orale et ce que vous attendez de celui-ci.
- ▣ Liens Ajoutez des liens vers vos autres plateformes sociales - Facebook et SoundCloud - pour donner à votre public un accès complet à votre projet d'histoire orale.

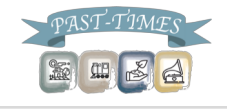

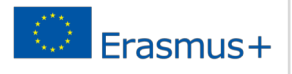

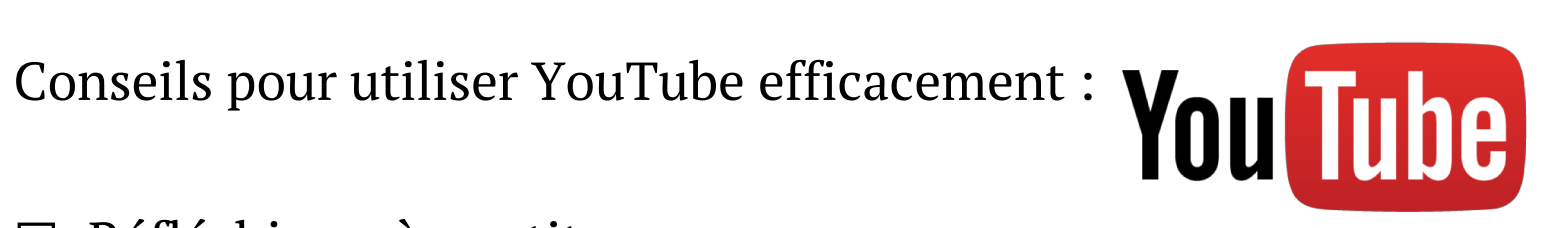

## ▣ Réfléchissez à vos titres

- Les personnes font des recherches sur YouTube de la même façon qu'ils le font sur Google - avec des mots clés et des expressions.
- Peu de personnes vont trouver ou cliquer sur une vidéo appelée "Mon Histoire".
- ▣ Intégrez plutôt le contenu de vos vidéos dans vos titres, par exemple :
- § "Vous êtes-vous déjà demandé ce que c'était de vivre la guerre froide ?"

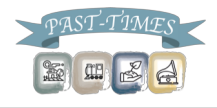

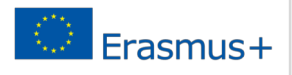

Conseils pour utiliser YouTube efficacement :

- ▣ Choisir la bonne catégorie et les bonnes tags
- Lorsque vous téléchargez des vidéos sur YouTube, vous choisissez une catégorie pour la vidéo et entrez des tags, ou mots-clés.

**You Tube** 

- § Vous avez le choix entre 15 catégories et vous pouvez ajouter des douzaines de tags pertinents.
- § C'est une bonne idée d'utiliser les tags que YouTube suggère, car ils sont basés sur ce que les internautes recherchent généralement.
- § Vous pouvez également ajouter manuellement des tags supplémentaires et des variations sur vos tags - par exemple, si votre histoire orale parle de chats, vous pouvez utiliser "chat", "chaton" et "minou" comme tags. Erasmus+

Conseils pour utiliser YouTube efficacement :

▣ Rédigez une excellente description

- § Vos descriptions vidéo doivent être courtes, informatives et polyvalentes.
- § Décrivez votre vidéo en une phrase ou deux (en utilisant vos mots-clés les plus importants) et incluez un lien vers votre page Facebook ou votre blog pour ceux qui veulent en savoir plus sur votre projet d'histoire orale.

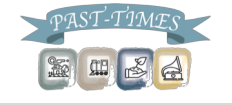

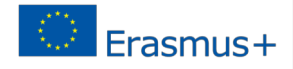

You Tube

Conseils pour utiliser YouTube efficacement : YouTube

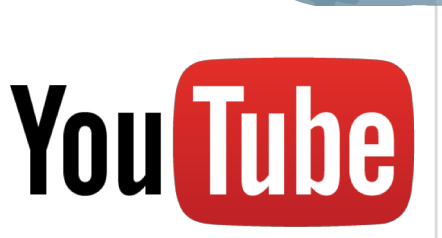

▣ Ne confinez pas vos vidéos sur YouTube

- § Ce n'est pas parce que vous créez une chaîne YouTube que les gens vont la chercher.
- Dans le cadre d'une stratégie YouTube efficace, assurezvous de passer le mot.
- o Ecrire un billet de blog à ce sujet
- Tweeter le lien
- o Affichez-le sur Facebook

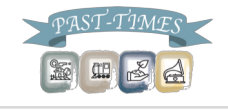

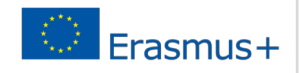

- ▣ Comme déjà mentionné, Facebook et YouTube ne permettent pas aux utilisateurs de télécharger des pistes audio directement sur la plate-forme.
- ▣ Pour partager des interviews audio via les médias sociaux, vous devez d'abord télécharger vos fichiers audio sur SoundCloud, puis partager un lien vers vos autres comptes de réseaux sociaux.
- ▣ SoundCloud a vu le jour en 2008 et est aujourd'hui la plus grande plate-forme au monde pour le partage de musique et de fichiers audio.

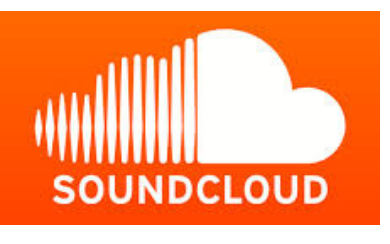

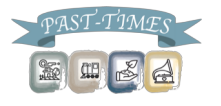

### Pour commencer – Créez un compte!

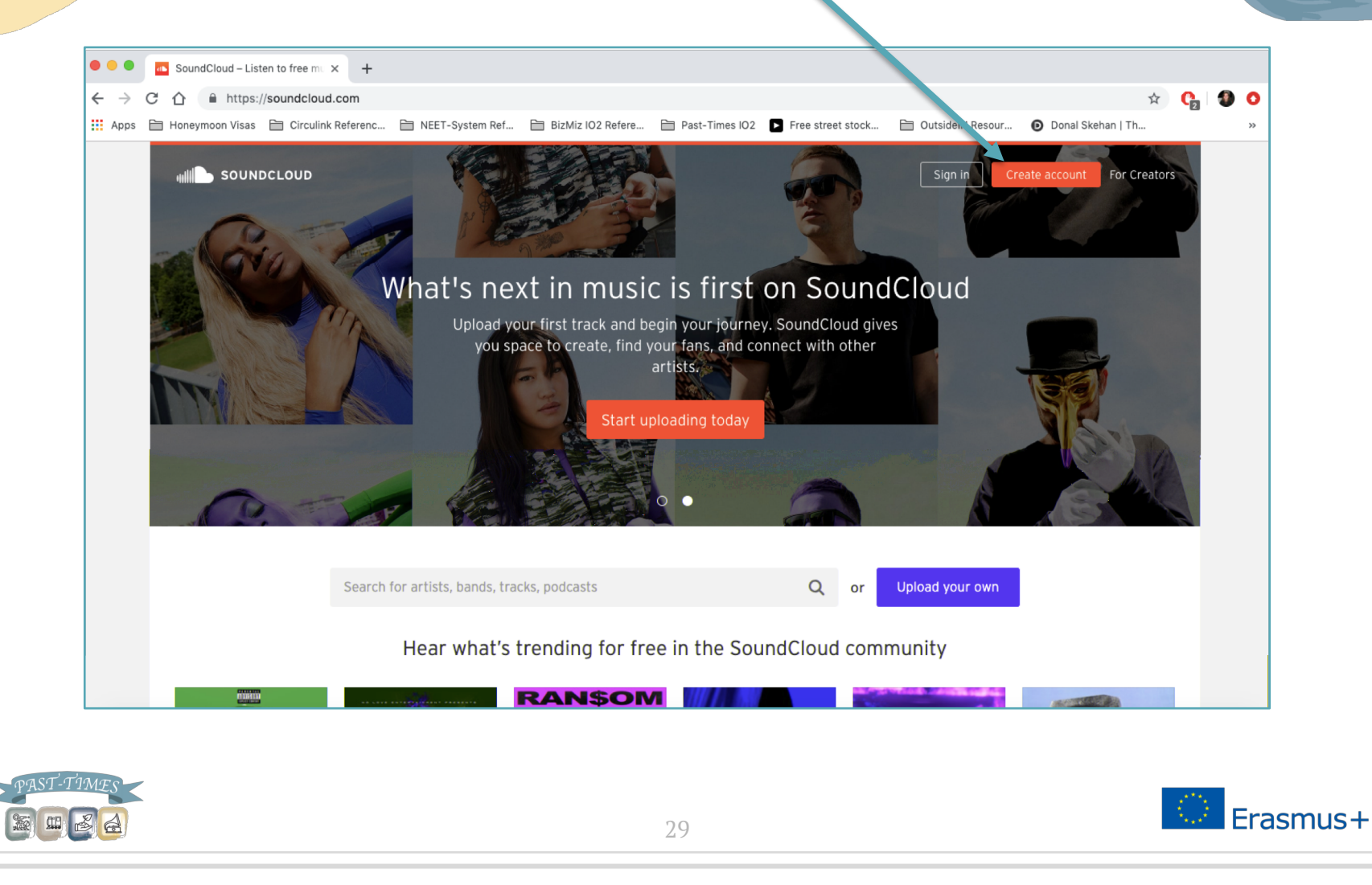

Pour commencer – Créez un compte!

▣ Vous pouvez vous inscrire à SoundCloud en utilisant vos comptes Facebook ou Google :

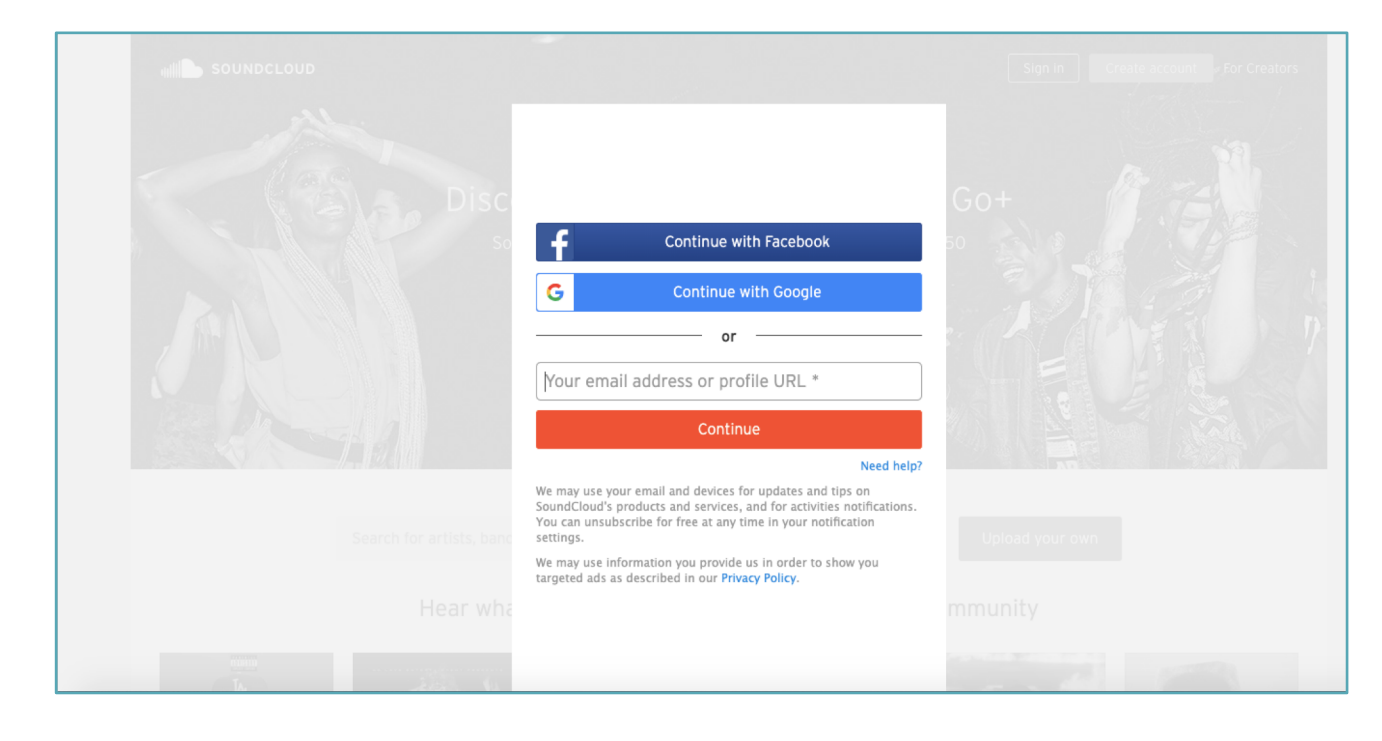

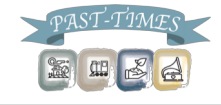

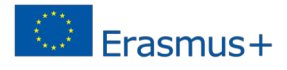

Pour commencer – Créez un compte!

▣ Une fois connecté à vos comptes Google ou Facebook, il vous suffit d'entrer votre âge et votre genre :

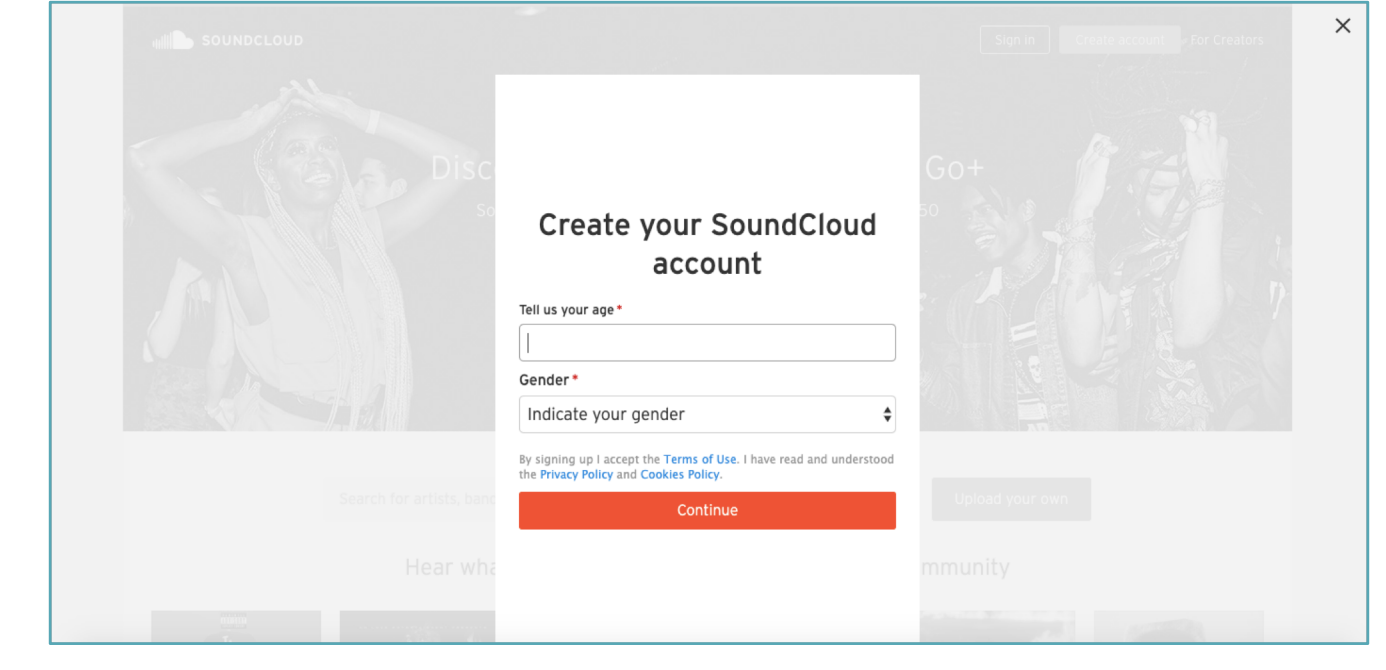

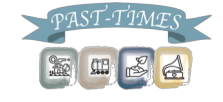

Pour commencer – Créez un compte!

▣ Vous êtes prêts à **partager vos fichiers** à partir de votre ordinateur avec tout le monde!

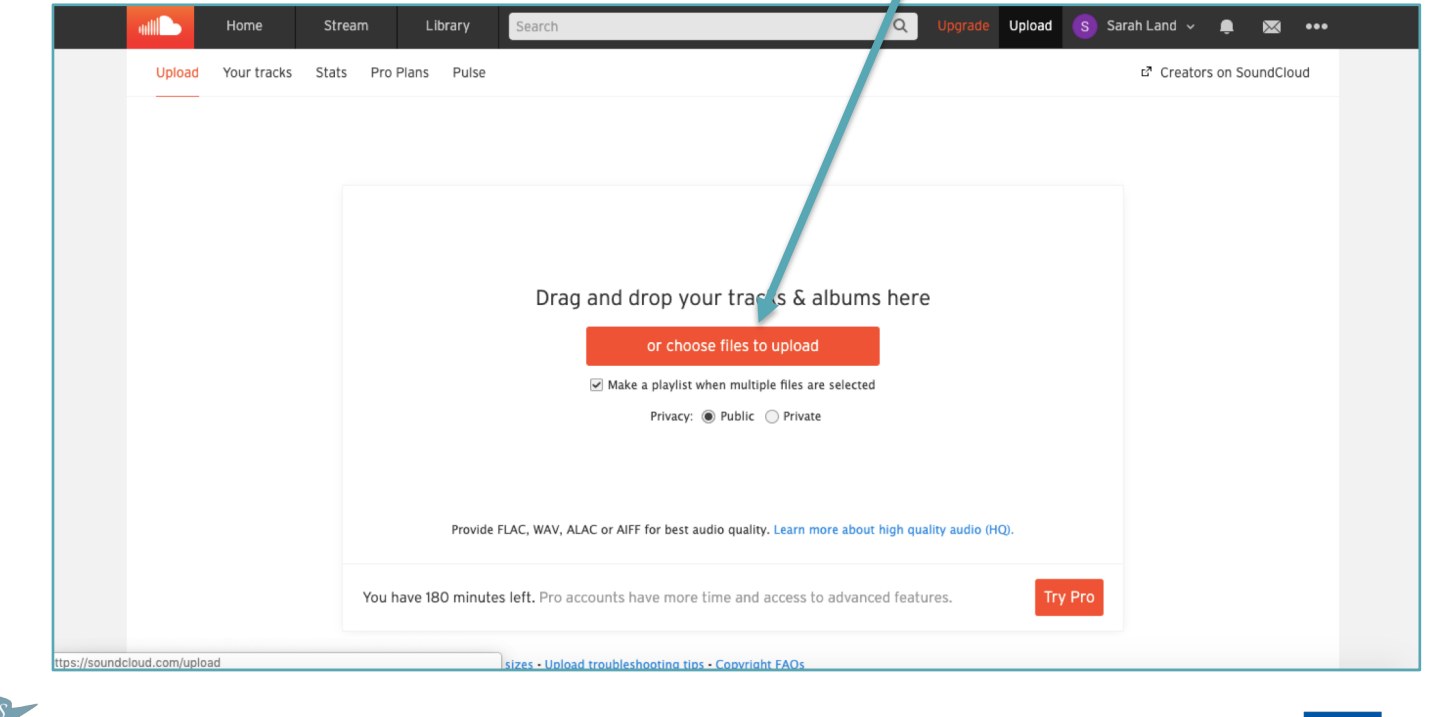

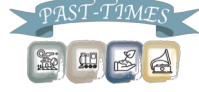

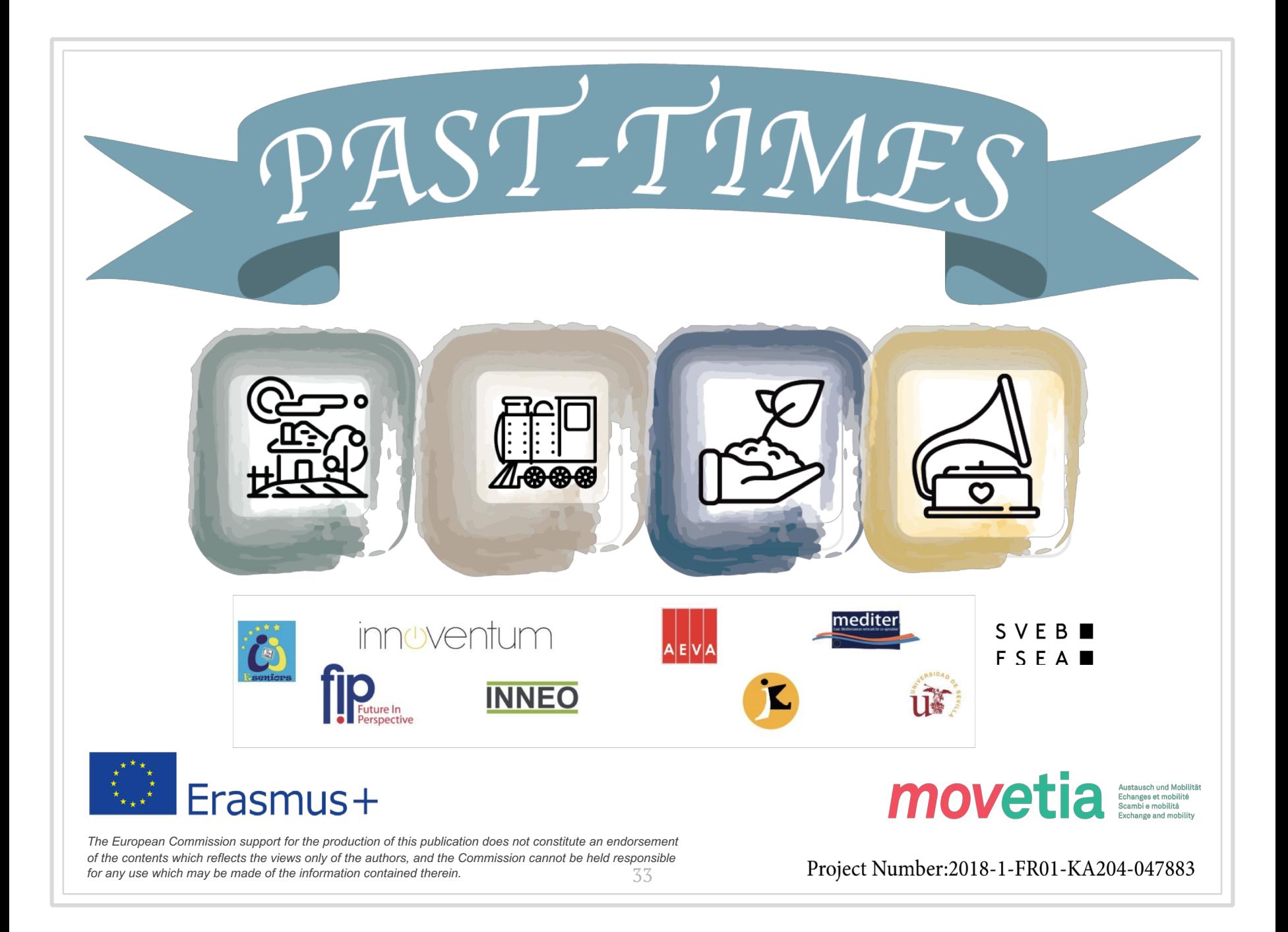